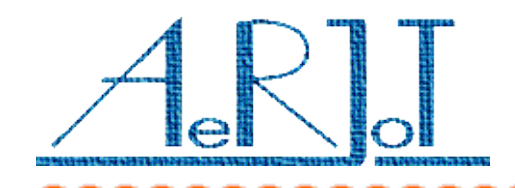

# Szczegóły konfiguracji centrali Business Phone dla poprawnej współpracy z kartą KKO BP

### **Karta translacji:**

- ✗ Karta traktu cyfrowego **BTUD-C**
- ✗ Testowano z oprogramowaniem w wersji **5G, 5H** i **6AD**

### **Procesor w centrali:**

- ✗ Testowano z procesorem **CPUD4** i **CPUD5**
- ✗ Testowano z oprogramowaniem w wersji **R15**

### **Wartości najważniejszych parametrów instalacyjnych niezbędnych dla prawidłowej współpracy KKO i centrali BP:**

- ✗ Parametr 1201 69 CAS, MFC signaling R2 (CCITT) DID o decadic DID
- $x$  Parametr 1301 1: DTMF
- $x$  Parametr 1302 1: DTMF
- ✗ Parametr 1307 YES
- $x$  Parametr 1308 YES
- $x$  Parametr 1309 YES

#### **Wartości pozostałych parametrów instalacyjnych które należy ustawić:**

- $x$  Parametr 1014 YES
- $x$  Parametr 1034 YES
- ✗ Parametr 1416 0:seconds
- $x$  Parametr 1311 NONE
- $x$  Parametr 1401 0
- ✗ Parametr 1313 0: standard DTMF
- $x$  Parametr 1312 01: simplified R2

### **Pozostałe parametry mogą mieć wartości domyślne albo nie mają znaczenia.**

### *Uwagi:*

*Działanie centrali z kartą KKO BP jest w pełni poprawne wtedy gdy karta KKO jest inicjatorem (KKO jest stroną A) połączenia.*

*W sytuacji kiedy abonenci samodzielnie wchodzą do konferencji*

*(KKO jest stroną B połączenia) komutacja w kierunku od abonenta w centrali Business Phone następuje po detekcji chociaż jednej cyfry od abonenta (centrala oczekuje na cyfry które będzie wybierać traktem wychodzącym na zewnątrz – w tym wypadku do KKO). Komutacja do abonenta jest od początku poprawna.*

*Problem ten ma związek z faktem że nie można zadeklarować hot-line na trakcie wychodzącym, czyli tak skonfigurować centrali aby nie oczekiwała na żadne cyfry od abonenta wychodzącego traktem na zewnątrz. (Proszę pamiętać że KKO stanowi dla Business Phone zewnętrzną dodatkową centralę współpracującą po trakcie PCM z sygnalizacją CAS).*

*Nie stanowi to żadnego problemu gdy pracujemy w KKO z włączonym menu. Wówczas abonent samodzielnie wchodzący do konferencji słyszy zapowiedź :*

*"Podaj kod komendy" i wprowadzając cyfrę powoduje właściwą komutację.*

*Podobnie dzieje się jeśli pracujemy z hasłem. Wówczas pierwsza cyfra hasła pełni podobną funkcję.*

*Natomiast w sytuacji gdy włączono opcję "Szybkie wejście do konferencji" żadna dodatkowa cyfra nie jest wysyłana i KKO wprowadza abonenta do konferencji natychmiast po zajęciu kanału, podczas gdy centrala BP oczekuje na cyfrę od abonenta.*

*Poradzić sobie można z tym problemem następująco :*

- ✗ utworzyć numer wewnętrzny o jedną cyfrę dłuższy niż numer wiązki do KKO np. nr **456**
- ✗ utworzyć właściwą wiązkę do KKO np. Nr **45**
- ✗ *wówczas z zewnątrz trzeba wybrać : 0-prefix xxxx 456 podczas gdy już kombinacja 0-prefix xxxx 45 wprowadza do konferencji.*

*Drugim sposobem jest po prostu poinformowanie klientów że numer do konferencji osiągalny z zewnątrz o 1 cyfrę dłuższy niż rzeczywisty numer wiązki.*

✗ np. podać abonentom nr do konferencji *0-prefix xxxx 45x w którym ostatnia cyfra jest zbędna.*

## Poniżej przedstawiono oryginalne zrzuty ekranowe nastaw centrali :

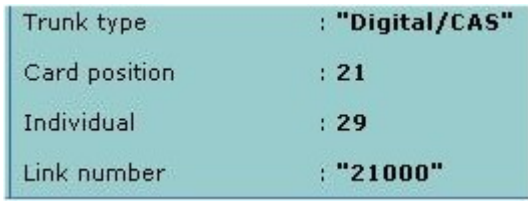

### **CPU Software**

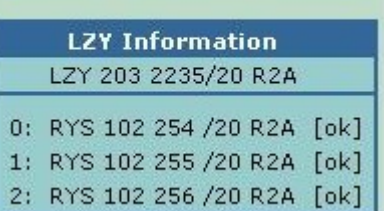

# **Board Information**

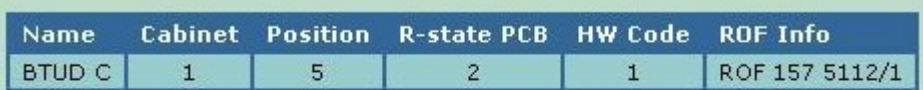

Upgrade Info: not upgradeable

### **Groups on board**

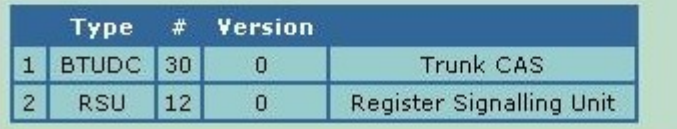

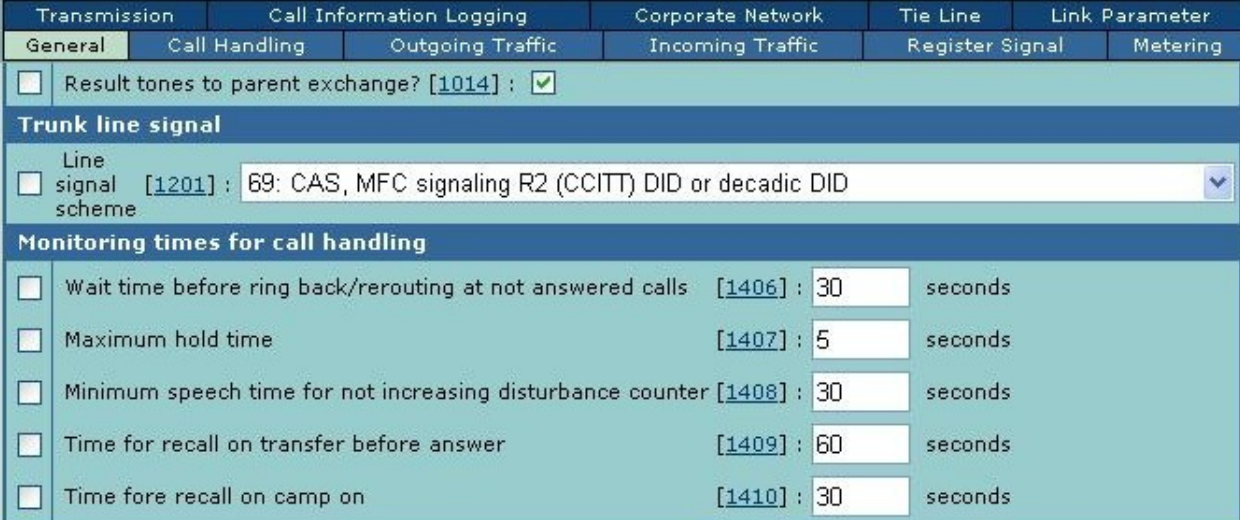

### **Outgoing Traffic Parameters**

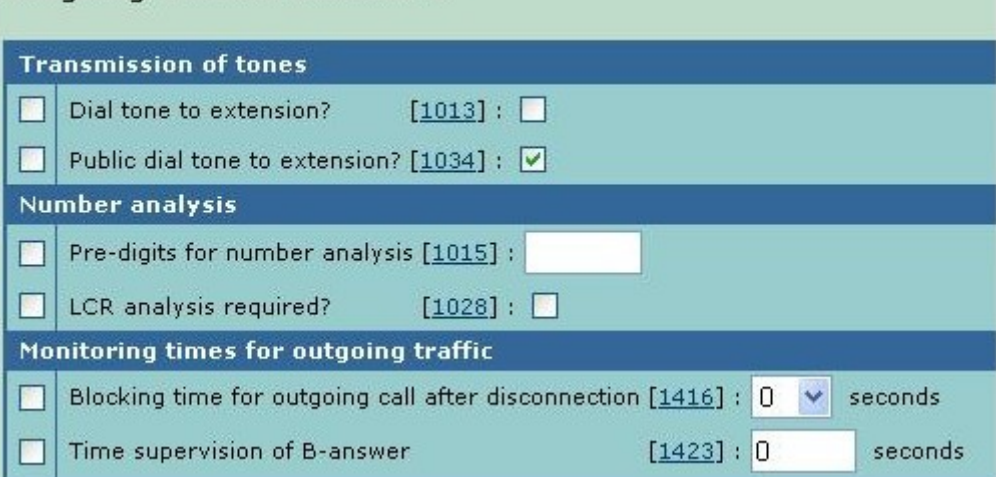

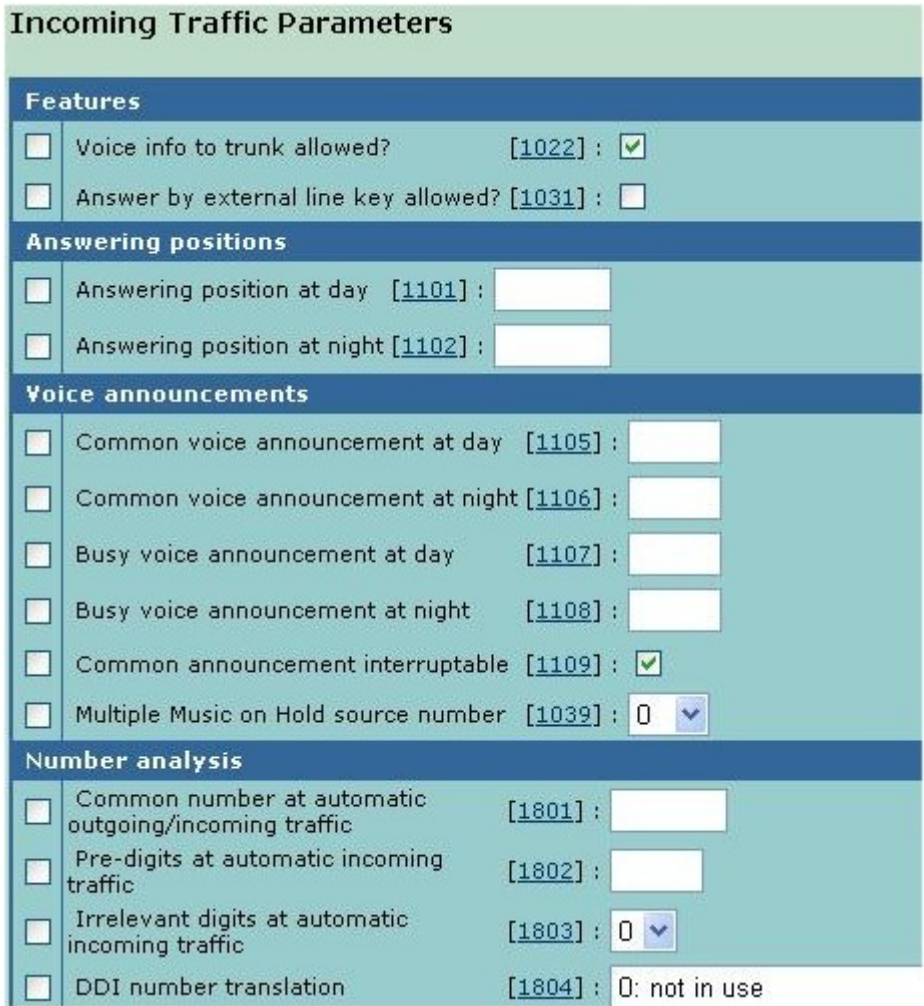

## Register Signal Parameters

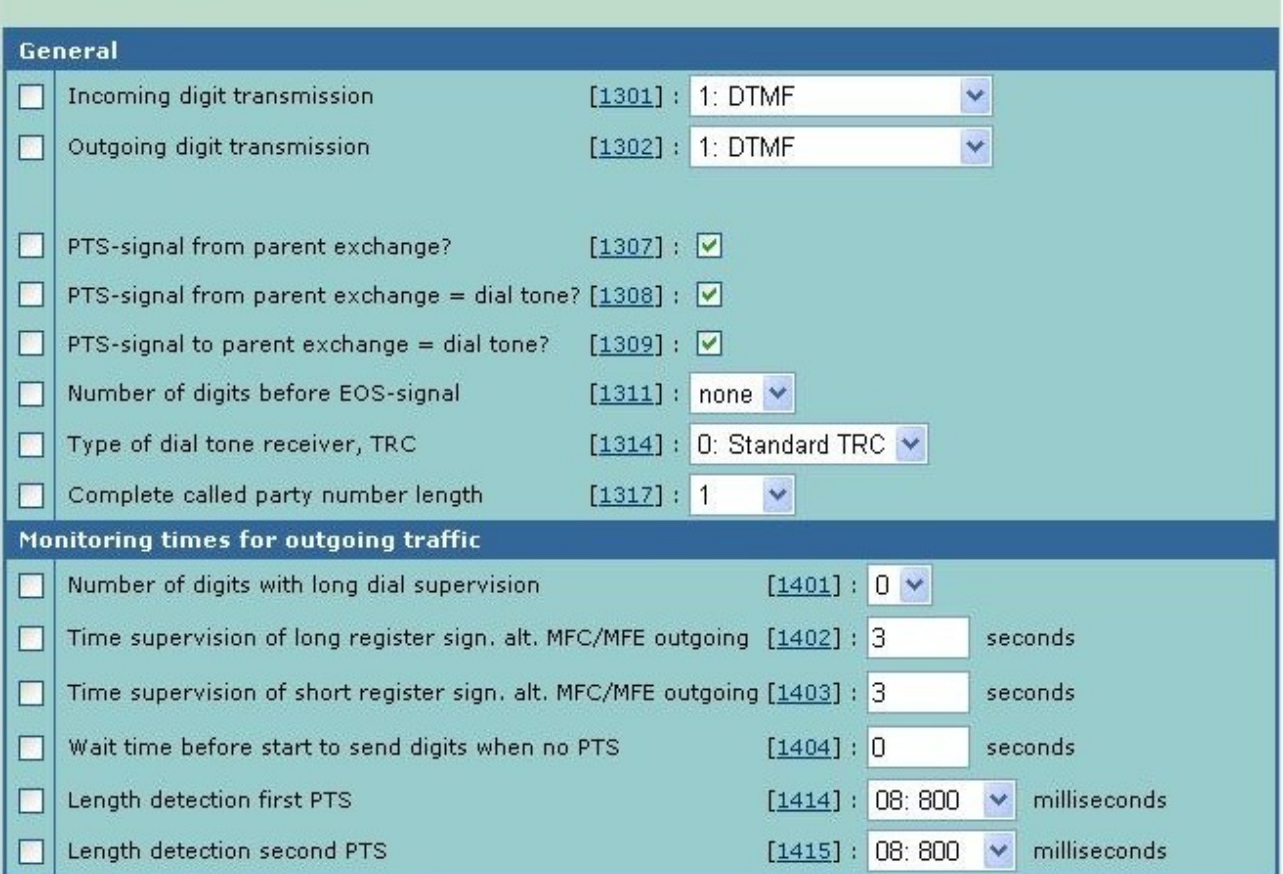

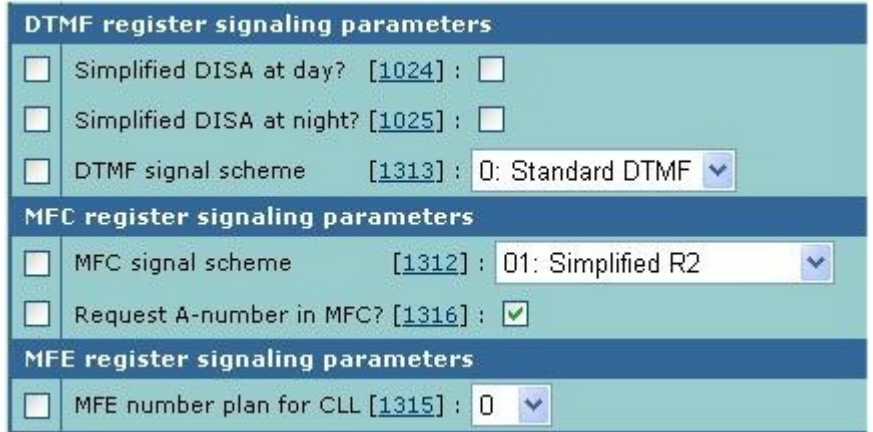